# **Creating Accessible Forms**

# Required fields

#### **What to do**

Labels for required fields should be marked as such.

#### **Why it matters**

Input errors can be avoided by providing clear labels on fields.

#### **Examples**

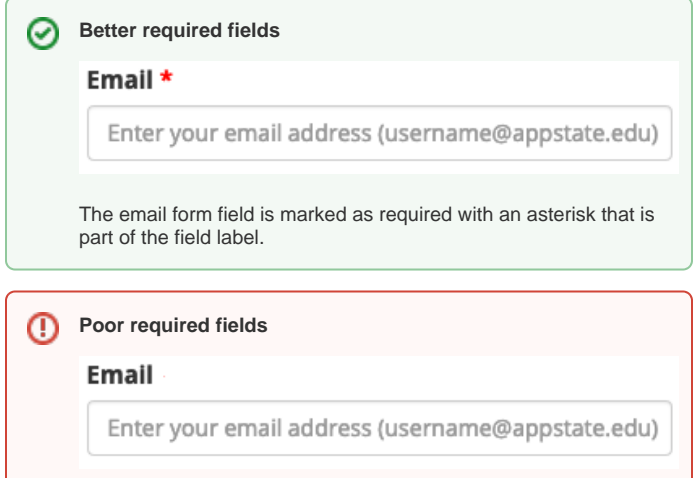

The email form field is required but is not marked as such.

## Form instructions

#### **What to do**

Instructions about format restrictions should be provided.

### **Why it matters**

Input errors can be avoided by providing clear instructions on forms and form fields.

### **Examples**

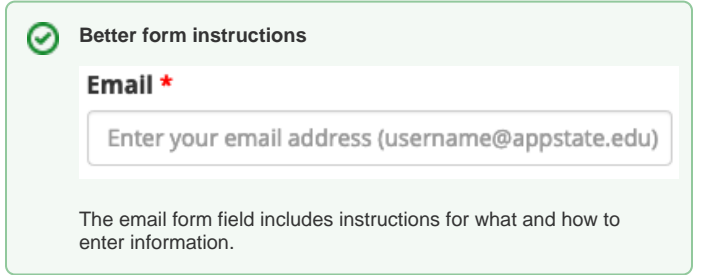

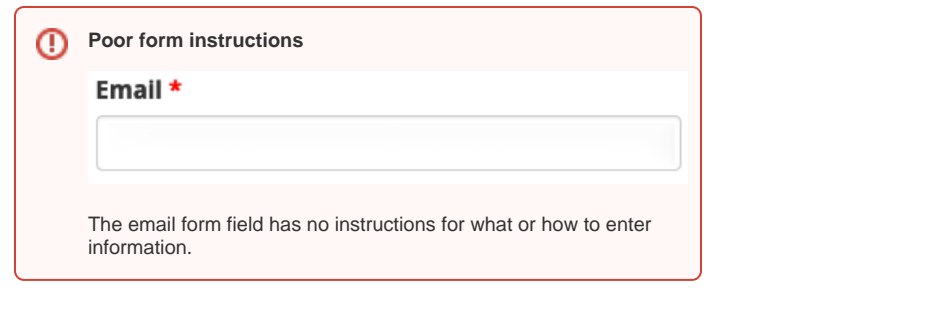

[Easy Checks - Forms, labels, and errors](https://www.w3.org/WAI/test-evaluate/preliminary/#forms)

## Related Articles

- [Accessibility](https://confluence.appstate.edu/display/ATKB/Accessibility)
- [Accessibility in AsULearn](https://confluence.appstate.edu/display/ATKB/Accessibility+in+AsULearn)
- [Accessibility Toolkit in AsULearn](https://confluence.appstate.edu/display/ATKB/Accessibility+Toolkit+in+AsULearn)
- [Brickfield Accessibility+ Toolkit](https://confluence.appstate.edu/pages/viewpage.action?pageId=251200944)
- [Brickfield Accessibility+ Toolkit Block](https://confluence.appstate.edu/pages/viewpage.action?pageId=258867390)
- [Brickfield Accessibility+ Toolkit Find Tools](https://confluence.appstate.edu/pages/viewpage.action?pageId=258867384)
- [Brickfield Accessibility+ Toolkit Fix Link Text](https://confluence.appstate.edu/pages/viewpage.action?pageId=258867402)
- [Brickfield Accessibility+ Toolkit Wizards](https://confluence.appstate.edu/pages/viewpage.action?pageId=258867387)
- [Creating Accessible Links](https://confluence.appstate.edu/display/ATKB/Creating+Accessible+Links)
- [Creating Accessible Page Structure with Titles, Headings, and Lists](https://confluence.appstate.edu/display/ATKB/Creating+Accessible+Page+Structure+with+Titles%2C+Headings%2C+and+Lists)
- [Creating Accessible Tables](https://confluence.appstate.edu/display/ATKB/Creating+Accessible+Tables)
- [Making Audio and Video Media Accessible](https://confluence.appstate.edu/display/ATKB/Making+Audio+and+Video+Media+Accessible)
- [Making Files Accessible](https://confluence.appstate.edu/display/ATKB/Making+Files+Accessible)
- [Making Images Accessible](https://confluence.appstate.edu/display/ATKB/Making+Images+Accessible)
- [Making Timed Content Accessible](https://confluence.appstate.edu/display/ATKB/Making+Timed+Content+Accessible)
- [Using Color Accessibly](https://confluence.appstate.edu/display/ATKB/Using+Color+Accessibly)
- [Using Digital Signage Accessibly](https://confluence.appstate.edu/display/ATKB/Using+Digital+Signage+Accessibly) [Using Web Applications Accessibly](https://confluence.appstate.edu/display/ATKB/Using+Web+Applications+Accessibly)
- 

#### **[Search Knowledge Base](https://confluence.appstate.edu/display/ATKB)**

#### **[Submit a Service Request](http://tech.appstate.edu/)**

**We value your feedback! Click [HERE](https://jira.appstate.edu/servicedesk/customer/portal/8/create/367) to suggest updates to an existing article, request a new article, or submit an idea.**